NATIONAL BEST PRACTICE UNIT

TACKLING
INDIGENOUS
SMOKING

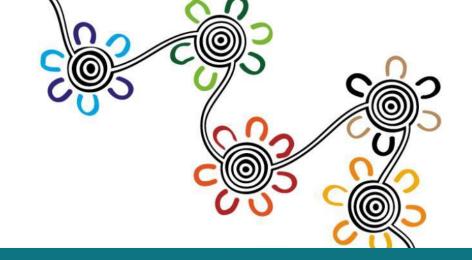

## MONITORING AND EVALUATION

Examples of charts and data visualisations

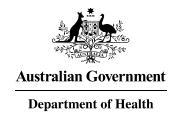

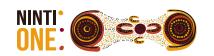

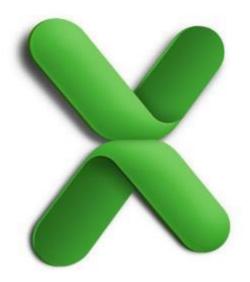

Using data from an existing Excel Spreadsheet

## **USE BUILT IN CHARTS**

AND CUSTOMISE THEM TO YOUR OWN PURPOSES

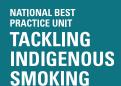

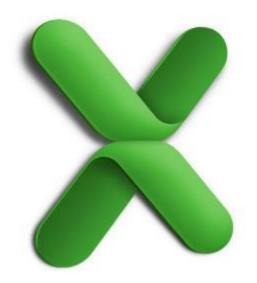

PART ONE

## **USE BUILT IN CHARTS**

HOW TO GUIDE

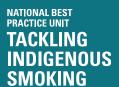

# Instructions for using charts

Windows Screenshots

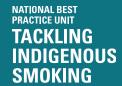

#### Step 1 Insert a chart

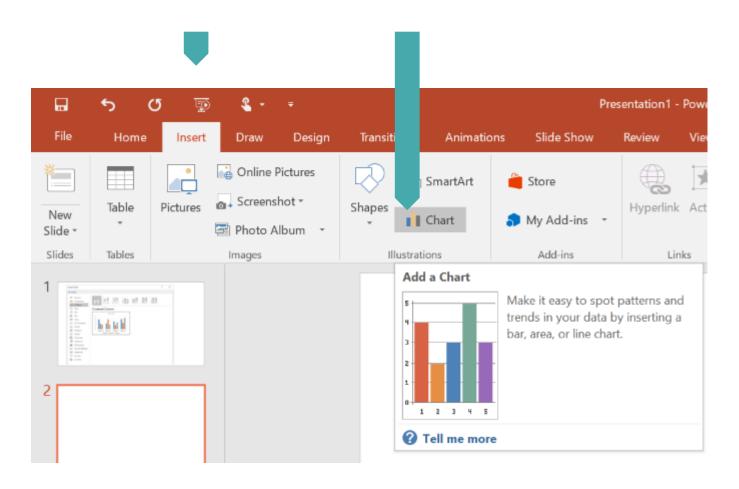

These screenshots may not look the same as your version of PowerPoint

#### Select a Chart to Insert

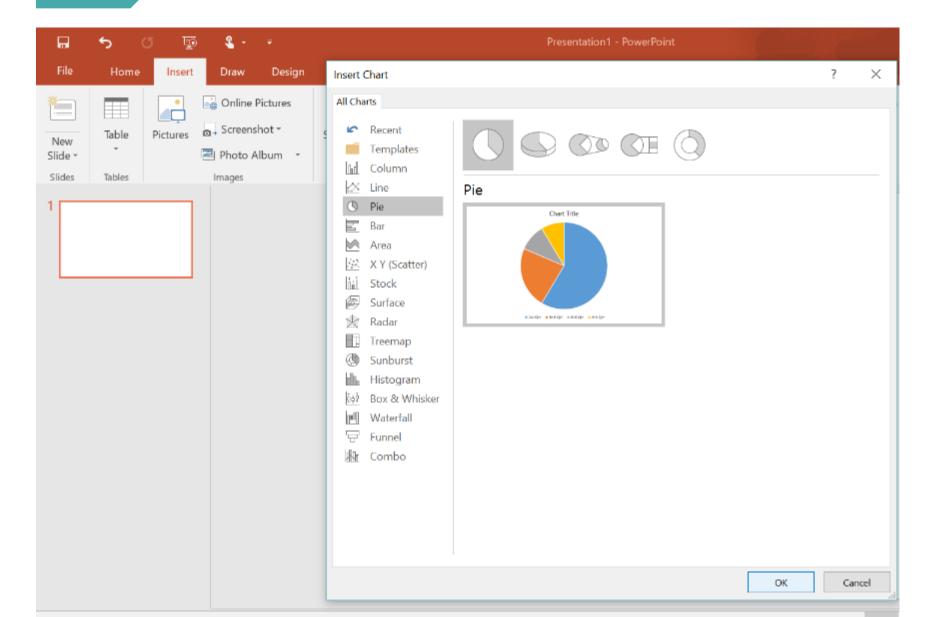

# In the Charts Tool Tabs you can edit the:

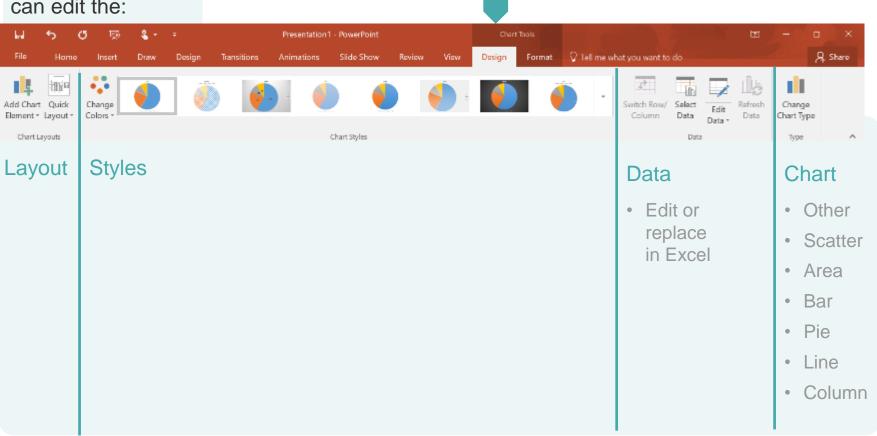

# Add your data fields to the Excel Spreadsheet

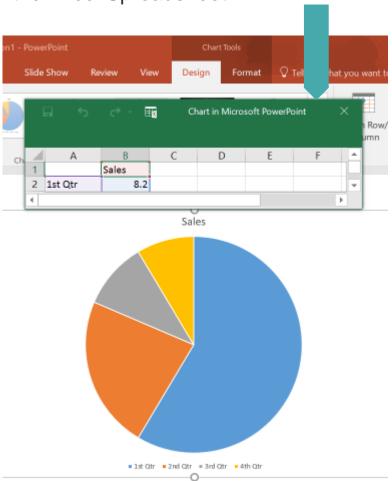

If Excel doesn't open automatically when you choose a chart you can either right click or click on the icon to edit the data

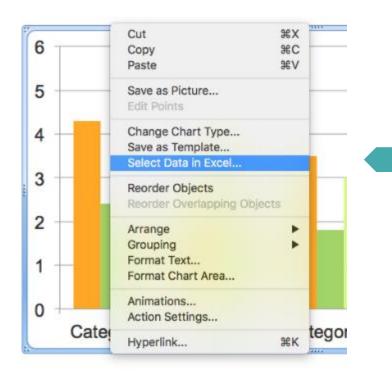

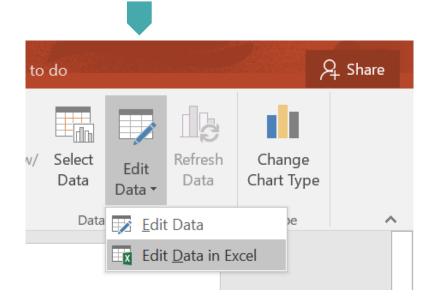

Format the chart to clearly display the findings

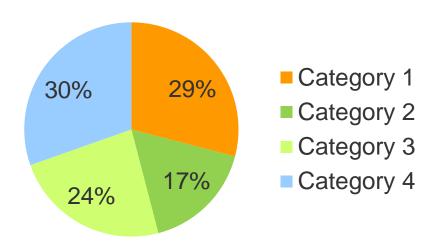

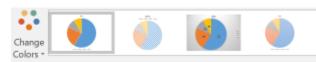

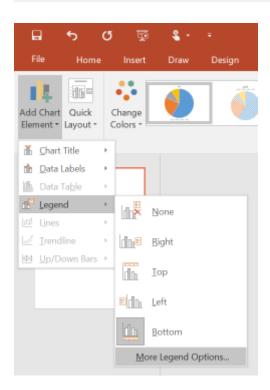

# Instructions for using charts

Mac Screenshots

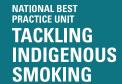

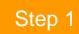

#### Click on Chart area

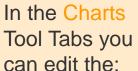

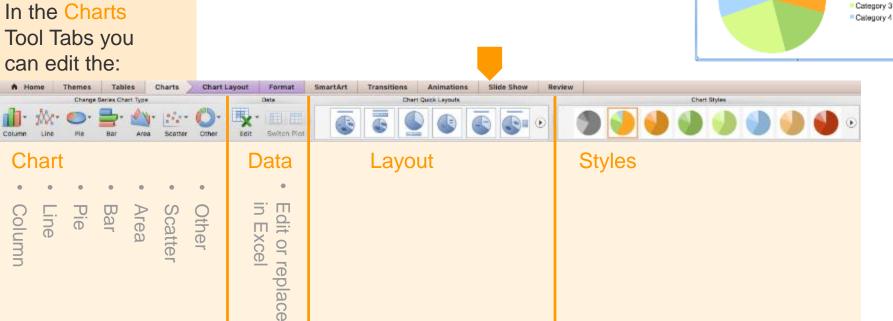

Series 1

Category 1 Category 2

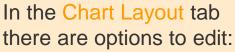

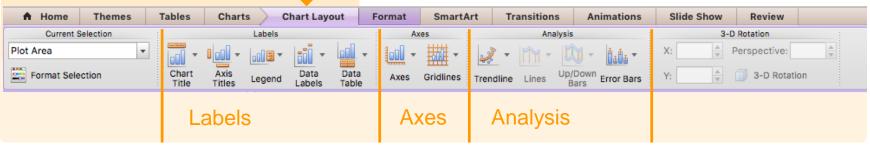

Select a Chart to Insert

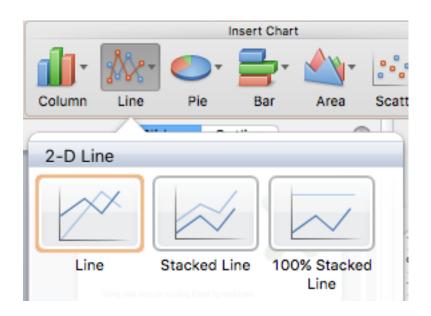

Add your data fields to the Excel Spreadsheet

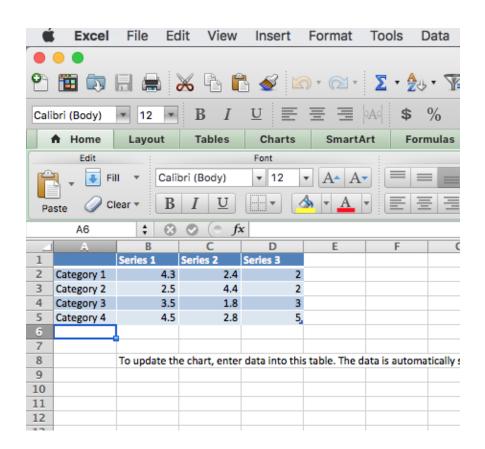

If Excel doesn't open automatically when you choose a chart you can either right click or click on the icon to edit the data

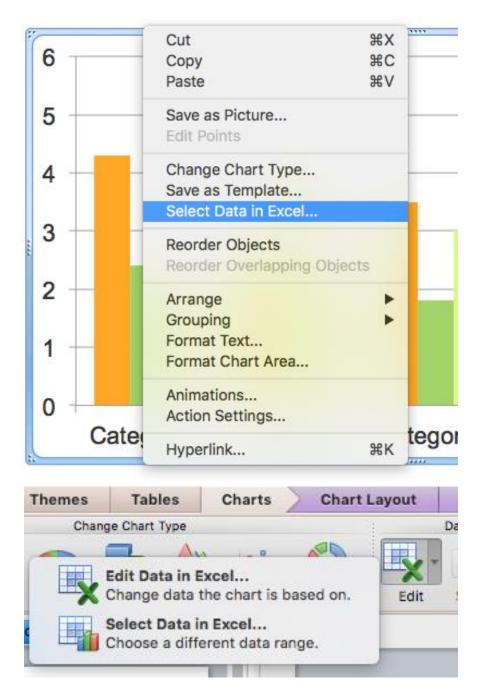

Format the chart to clearly display the findings

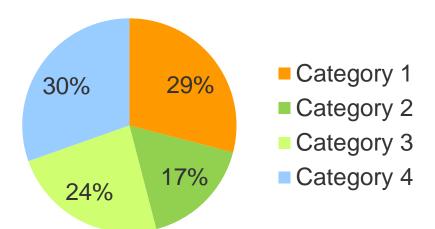

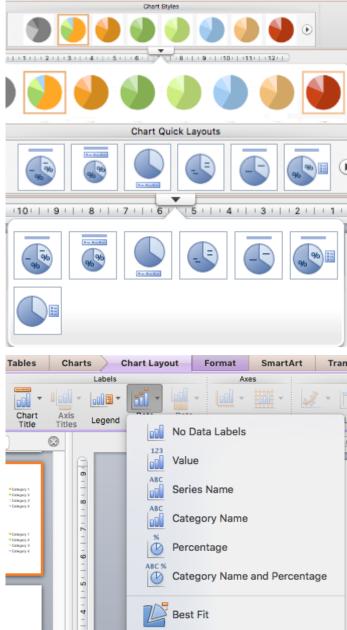

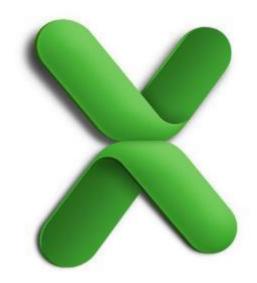

PART TWO

## **USE BUILT IN CHARTS**

**EXAMPLES** 

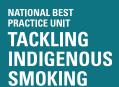

## BUILT IN CHARTS Column Graph

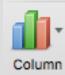

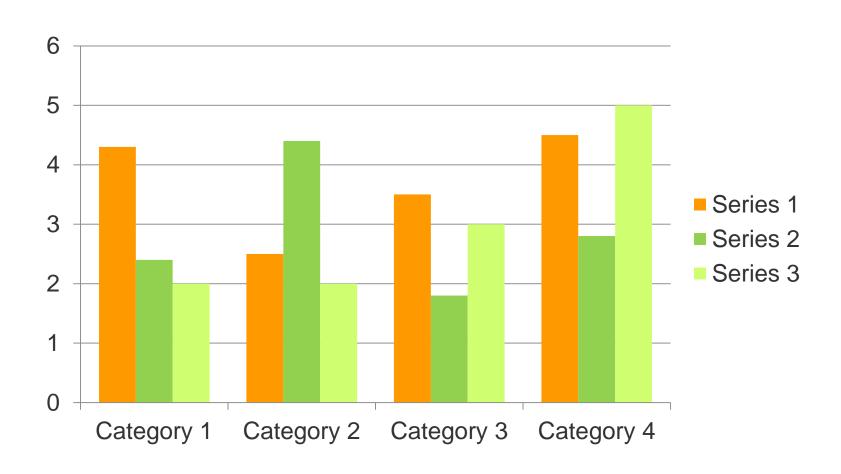

#### **BUILT IN CHARTS** Pie Chart

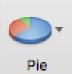

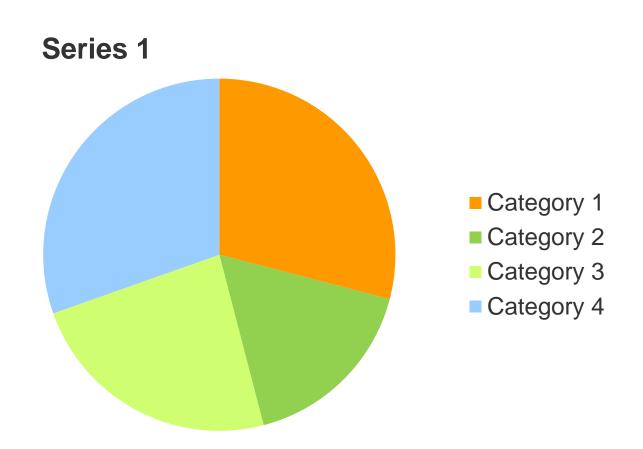

## **BUILT IN CHARTS** Line Graph

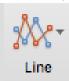

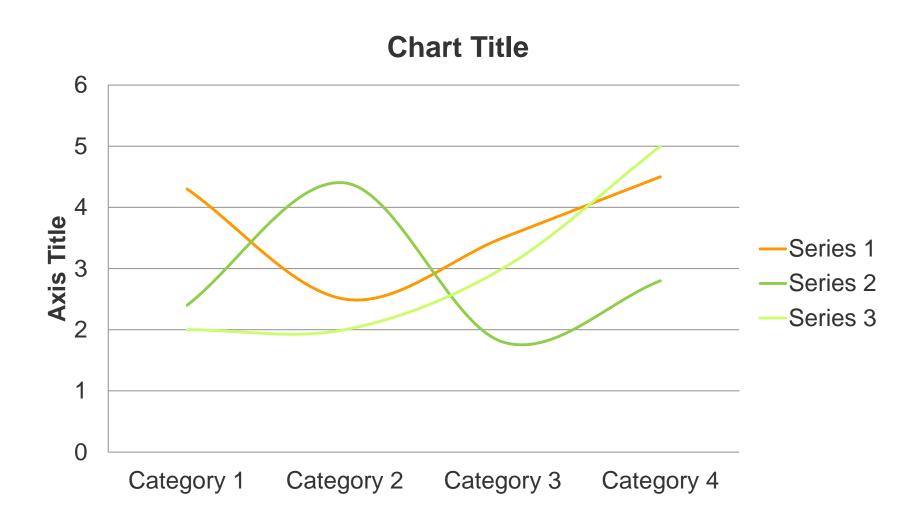

#### **BUILT IN CHARTS** Other

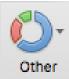

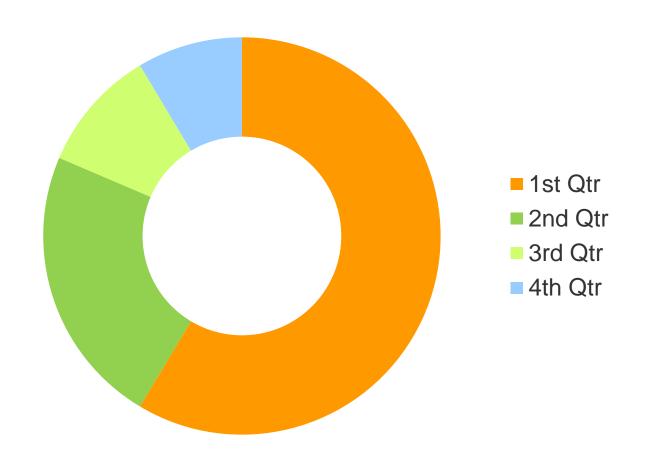

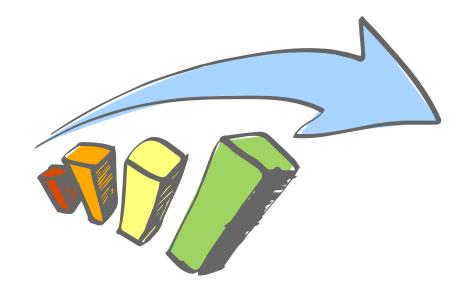

Use your data with the following templates to

## **BUILD YOUR OWN CHARTS**

TO VISUALISE THE FINDINGS

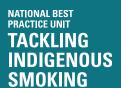

- The following are examples of visualising data that are not built in features of PowerPoint
- Use these as templates to populate with your own data.

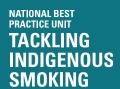

#### Dashboard

#### **Customise this Dashboard for your own purposes**

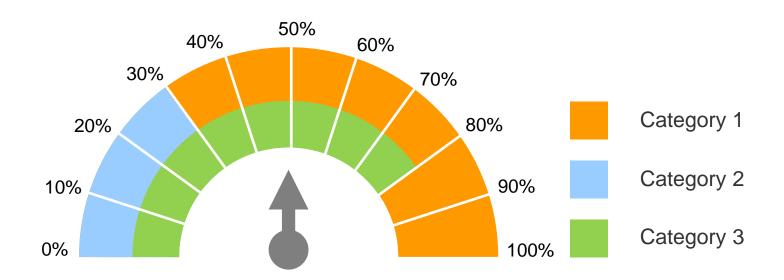

#### **Dashboard Instructions**

Click on the arcs and drag the yellow endpoint to create the percentage scale **Arrow guage:** Click on the line and move the endpoint to the focus
percentage area

#### Icons

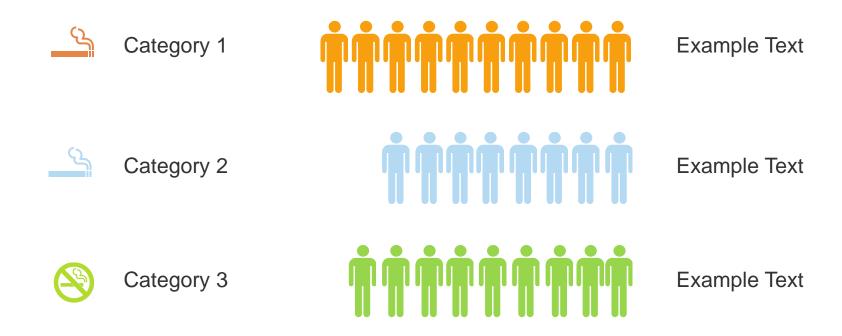

<u>https://thenounproject.com</u> is a good resource for icons that may be relevant to the nature of the data

#### Dashboard & Icons

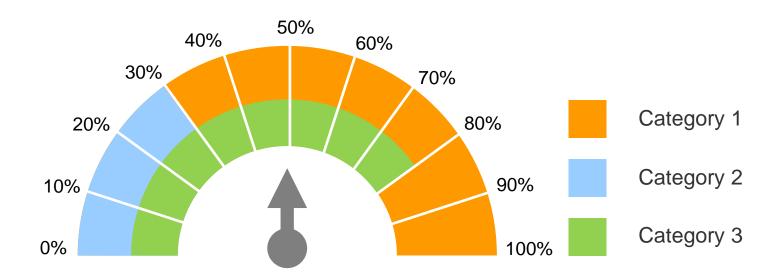

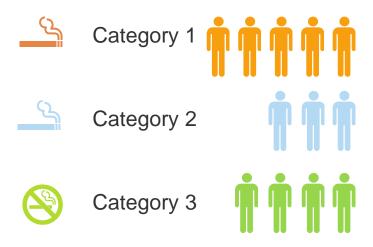

## Comparative

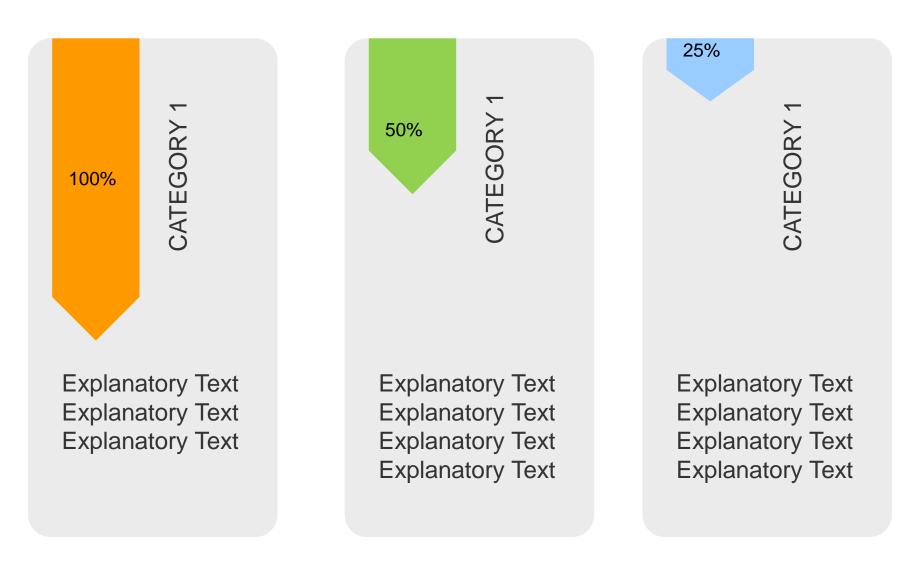

Customise these for your own purposes

## Comparative

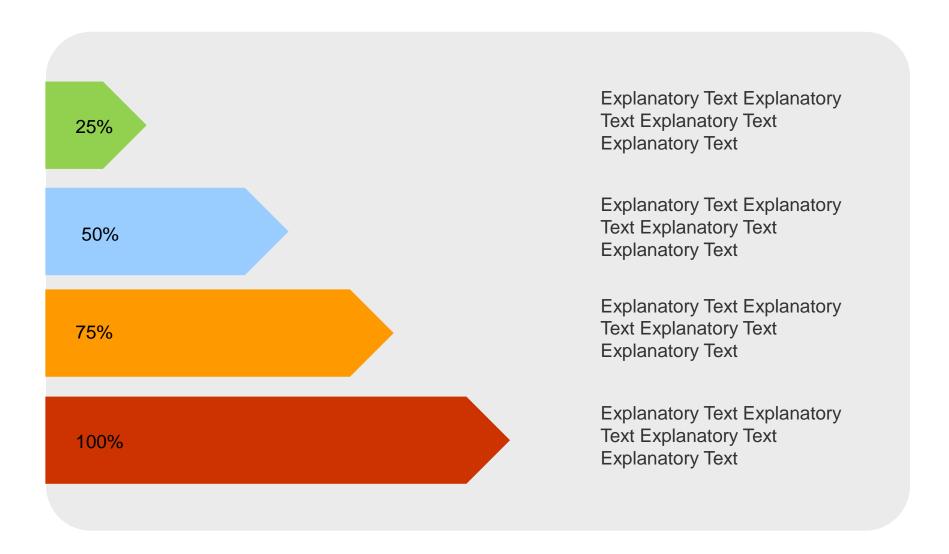

**Customise these for your own purposes**